# **CA Clarity™ PPM**

**Release Notes**

**Service Pack 13.0.1**

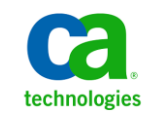

This Documentation, which includes embedded help systems and electronically distributed materials, (hereinafter referred to as the "Documentation") is for your informational purposes only and is subject to change or withdrawal by CA at any time.

This Documentation may not be copied, transferred, reproduced, disclosed, modified or duplicated, in whole or in part, without the prior written consent of CA. This Documentation is confidential and proprietary information of CA and may not be disclosed by you or used for any purpose other than as may be permitted in (i) a separate agreement between you and CA governing your use of the CA software to which the Documentation relates; or (ii) a separate confidentiality agreement between you and CA.

Notwithstanding the foregoing, if you are a licensed user of the software product(s) addressed in the Documentation, you may print or otherwise make available a reasonable number of copies of the Documentation for internal use by you and your employees in connection with that software, provided that all CA copyright notices and legends are affixed to each reproduced copy.

The right to print or otherwise make available copies of the Documentation is limited to the period during which the applicable license for such software remains in full force and effect. Should the license terminate for any reason, it is your responsibility to certify in writing to CA that all copies and partial copies of the Documentation have been returned to CA or destroyed.

TO THE EXTENT PERMITTED BY APPLICABLE LAW, CA PROVIDES THIS DOCUMENTATION "AS IS" WITHOUT WARRANTY OF ANY KIND, INCLUDING WITHOUT LIMITATION, ANY IMPLIED WARRANTIES OF MERCHANTABILITY, FITNESS FOR A PARTICULAR PURPOSE, OR NONINFRINGEMENT. IN NO EVENT WILL CA BE LIABLE TO YOU OR ANY THIRD PARTY FOR ANY LOSS OR DAMAGE, DIRECT OR INDIRECT, FROM THE USE OF THIS DOCUMENTATION, INCLUDING WITHOUT LIMITATION, LOST PROFITS, LOST INVESTMENT, BUSINESS INTERRUPTION, GOODWILL, OR LOST DATA, EVEN IF CA IS EXPRESSLY ADVISED IN ADVANCE OF THE POSSIBILITY OF SUCH LOSS OR DAMAGE.

The use of any software product referenced in the Documentation is governed by the applicable license agreement and such license agreement is not modified in any way by the terms of this notice.

#### The manufacturer of this Documentation is CA.

Provided with "Restricted Rights." Use, duplication or disclosure by the United States Government is subject to the restrictions set forth in FAR Sections 12.212, 52.227-14, and 52.227-19(c)(1) - (2) and DFARS Section 252.227-7014(b)(3), as applicable, or their successors.

Copyright © 2012 CA. All rights reserved. All trademarks, trade names, service marks, and logos referenced herein belong to their respective companies.

#### **CA Technologies Product References**

This documentation set references the following CA Technologies products:

- CA Asset Portfolio Manager (CA APM) (previously known as Unicenter Asset Portfolio Manager)
- CA Business Intelligence
- CA Service Desk Manager (previously known as Unicenter Service Desk)
- CA Software Change Manager (previously known as CA Harvest Change Manager)

#### **Contact CA Technologies**

#### **Contact CA Support**

For your convenience, CA Technologies provides one site where you can access the information you need for your Home Office, Small Business, and Enterprise CA Technologies products. At [http://ca.com/support,](http://www.ca.com/support) you can access the following:

- Online and telephone contact information for technical assistance and customer services
- Information about user communities and forums
- Documentation downloads
- CA Support policies and guidelines
- Other helpful resources appropriate for your product

#### **Providing Feedback About Product Documentation**

If you have comments or questions about CA Technologies product documentation, you can send a message t[o techpubs@ca.com.](mailto:techpubs@ca.com)

If you would like to provide feedback about CA Technologies product documentation, complete our short customer survey, which is available on the CA Support website at [http://ca.com/docs.](http://www.ca.com/docs)

## **Contents**

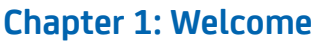

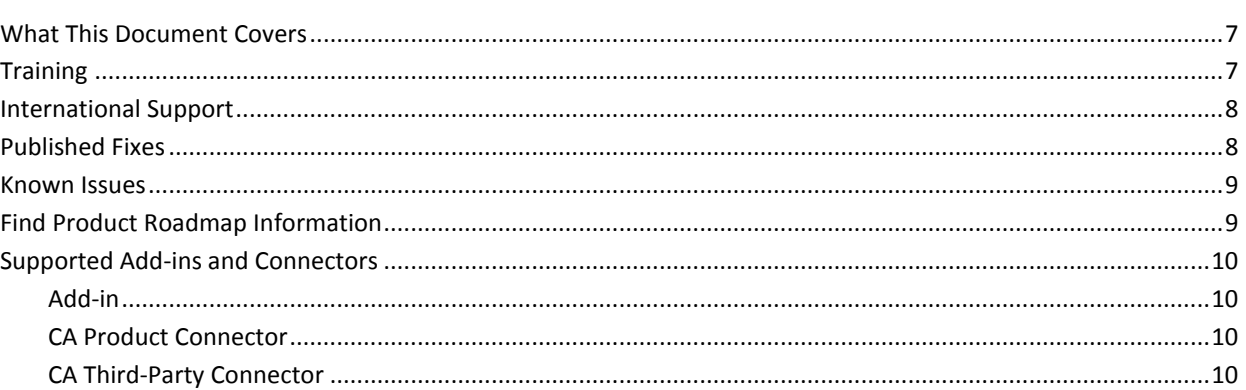

#### **Chapter 2: Enhanced Features** 11

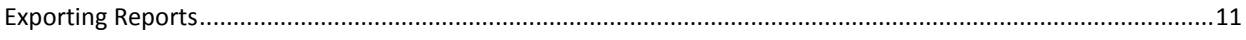

#### **Chapter 3: Documentation**

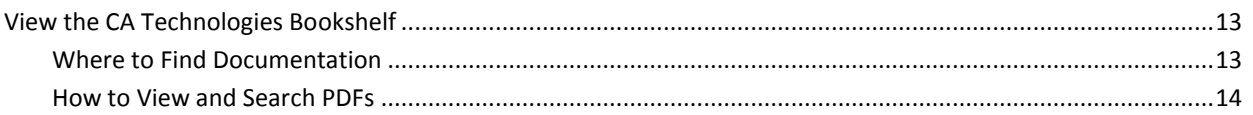

#### **Chapter 4: Compatibilities**

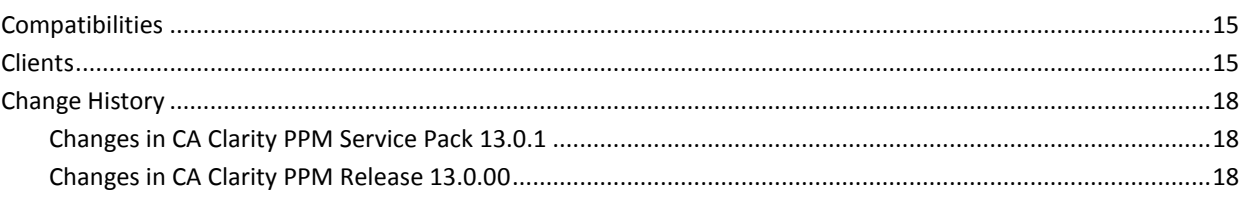

#### **Appendix A: Third-Party Acknowledgements**

19

13

15

 $\overline{7}$ 

## <span id="page-6-0"></span>**Chapter 1: Welcome**

Welcome to CA Clarity PPM Service Pack 13.0.1.

This section contains the following topics:

[What This Document Covers](#page-6-1) (see page 7) [Training](#page-6-2) (see page 7) [International Support](#page-7-0) (see page 8) [Published Fixes](#page-7-1) (see page 8) [Known Issues](#page-8-0) (see page 9) [Find Product Roadmap Information](#page-8-1) (see page 9) [Supported Add-ins and Connectors](#page-9-0) (see page 10)

#### <span id="page-6-1"></span>**What This Document Covers**

This document provides information about enhanced features, documentation, and system requirements for CA Clarity PPM. Information about enhancements or changes in this service pack is available only in the release notes and not in the online help or the product documentation. This service pack provides a CA Technologies Bookshelf that you can access from the product. For more information about the bookshelf and product documentation, see **Documentation** (see page 13).

**Note:** At publication time, the product supports the operating systems and third-party software listed in this document. For assistance, contact CA Support at [http://ca.com/support.](http://www.ca.com/support) 

### <span id="page-6-2"></span>**Training**

For user training, CA Technologies offers the CA Productivity Accelerator (CA PA) solution. You can use this solution to create custom education materials and practice simulations and assessments. You can use the custom education materials in classroom training and online simulations. You can access the practice simulations and assessments from the Learn link on the User toolbar or from the Learning Management System (LMS). The CA PA provides standard content modules that you can upload into your CA PA editor and modify to reflect your product configuration. You can also integrate the processes and procedures that your organization uses into the CA PA solution.

CA Education offers these training solutions. To learn more about the training offerings and the CA PA, se[e http://ca.com/education.](http://ca.com/education)

#### <span id="page-7-0"></span>**International Support**

An internationalized product is an English product that operates correctly on local language versions of the required operating system and required third-party products, and supports local language data for input and output. Internationalized products also support the ability to specify local language conventions for date, time, currency and number formats.

A translated product (sometimes referred to as a localized product) is an internationalized product that includes local language support for the user interface of the product, online help and other documentation, and local language default settings for date, time, currency, and number formats.

The product is fully localized and supports over 100 regional settings for date, time, and number formatting. The user interface is available in the following languages:

- Brazilian Portuguese Italian
	-
- Czech Japanese
	- Danish Norwegian
	- Dutch Polish
- English Russian
	- Finnish Spanish
- French Swedish
- German ■ Turkish
	-
- **Hungarian**

Localized versions of some CA Clarity PPM online help files and product documentation are available within 90 days of the product general availability.

The most recent versions of localized product documentation are available at [http://ca.com/support.](http://www.ca.com/support)

### <span id="page-7-1"></span>**Published Fixes**

We recommend that you review the certification matrix for the product and the Solutions and Patches that Technical Support provides at [http://ca.com/support.](http://www.ca.com/support) You can review the solutions and patches and any prerequisite published fixes that are required for the product release.

#### <span id="page-8-0"></span>**Known Issues**

For information about known issues, visi[t CA Support Online](http://www.ca.com/support) and search using one of the following keywords:

- *clarity13open*
- *clarity1301resolved*

Any related articles and known issues appear.

### <span id="page-8-1"></span>**Find Product Roadmap Information**

The CA Clarity PPM Product Roadmap outlines general product direction and provides information that can help you plan and manage your CA Clarity PPM implementation. For example, the Product Roadmap provides you with the following information:

- Planned features and functionality
- Removed features and functionality
- Internationalization and localization
- Product direction

#### **To find the CA Clarity PPM Product Roadmap**

1. Open a browser and navigate t[o http://ca.com/support.](http://www.ca.com/support)

The CA Support page appears.

2. Select CA Clarity Project & Portfolio Manager from the Product finder drop-down list.

The CA Clarity Project & Portfolio Manager page appears.

3. Scroll to the Product Status section, and click the CA Technologies Project & Portfolio Management Product Roadmap link.

If you are not already logged in, the CA Support login page appears.

4. Log in to CA Support.

The CA Clarity PPM Product Roadmap appears.

## <span id="page-9-0"></span>**Supported Add-ins and Connectors**

The add-in and connector versions that CA Clarity PPM Service Pack 13.0.1 supports appear in the following tables:

#### <span id="page-9-1"></span>**Add-in**

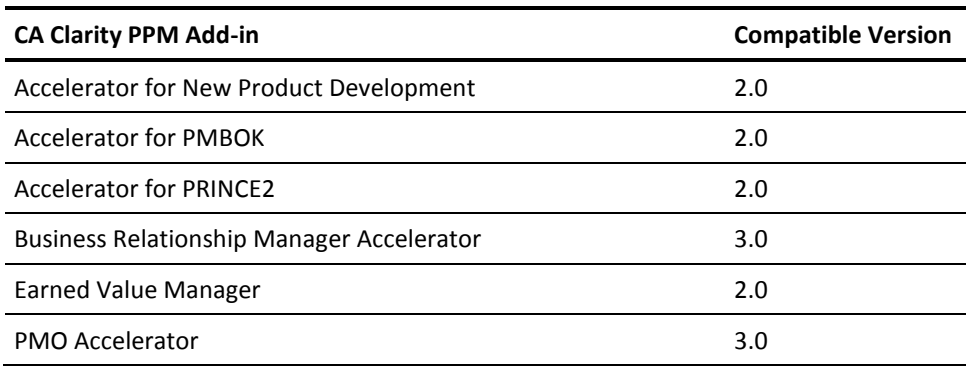

#### <span id="page-9-2"></span>**CA Product Connector**

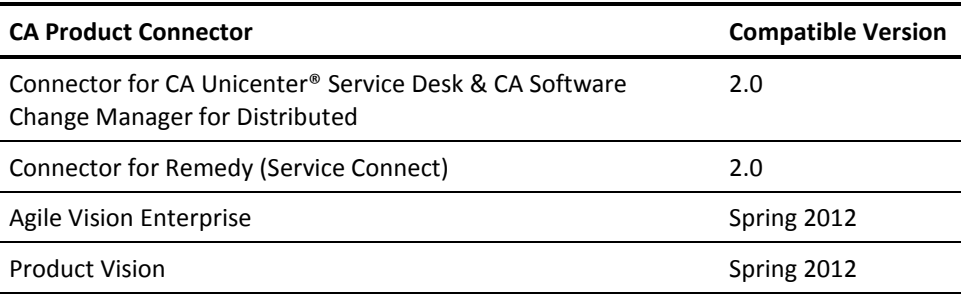

#### <span id="page-9-3"></span>**CA Third-Party Connector**

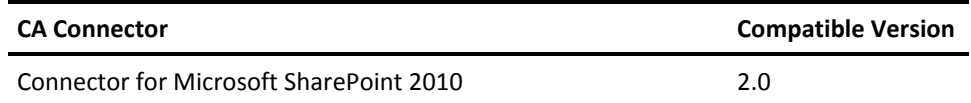

## <span id="page-10-0"></span>**Chapter 2: Enhanced Features**

This section contains the following topics:

[Exporting Reports](#page-10-1) (see page 11)

### <span id="page-10-1"></span>**Exporting Reports**

In previous releases of the product, when a Clarity report is shared with another Clarity user, the user viewing the shared report could only export the report as a PDF. In this release, the user viewing the shared report can also export the report to Excel. Hover on the Export link to display the options - Export to PDF and Export to Excel. You can export all the pages to PDF or Excel.

## <span id="page-12-0"></span>**Chapter 3: Documentation**

This section contains the following topics:

[View the CA Technologies Bookshelf](#page-12-1) (see page 13)

### <span id="page-12-1"></span>**View the CA Technologies Bookshelf**

The CA Technologies Bookshelf provides your product documentation set in Section 508-compliant HTML format, and a print version of each guide. The CA Technologies Bookshelf is installed automatically with the product and you can access it by clicking the Help link in the product.

You can download and extract the CA Technologies Bookshelf for your product (a ZIP file) from [CA Support Online.](http://www.ca.com/support)

#### **To extract the ZIP file and view the CA Technologies Bookshelf**

- 1. Use an archive product such as WinZip.
- 2. Extract the content to a local folder.
- 3. Double-click the Bookshelf.hta file in the Bookshelf folder.

**Note:** If you are viewing the bookshelf on your hard drive in an internet browser other than Microsoft Internet Explorer, you can simply open the Bookshelf.html file.

The CA Technologies Bookshelf opens, and you can use it to view and search the product documentation.

#### <span id="page-12-2"></span>**Where to Find Documentation**

You can access the product documentation in the following locations:

- Click the Help link in the product.
- The Doc directory on the installation media. Double-click Bookshelf.html.
- Technical Support a[t http://ca.com/support.](http://www.ca.com/support)

#### <span id="page-13-0"></span>**How to View and Search PDFs**

To view PDF files, download and install the Adobe Reader from the Adobe website if it is not already installed on your computer.

If you open a PDF file in Adobe Reader in the CA Technologies Bookshelf and search, the individual PDF file is searched and you see the individual instances of the search term.

## <span id="page-14-0"></span>**Chapter 4: Compatibilities**

This section contains the following topics:

[Compatibilities](#page-14-1) (see page 15) [Clients](#page-14-2) (see page 15) [Change History](#page-17-0) (see page 18)

### <span id="page-14-1"></span>**Compatibilities**

This chapter contains operating environment information for this service pack, which is also available from the Compatibilities link on [http://support.ca.com.](http://support.ca.com/)

Many of the products listed in this chapter are not delivered with CA Clarity PPM, and you must purchase the product. For information about the software that is included with CA Clarity PPM, see Products Included with CA Clarity PPM. Refer to your licensing agreement for more information.

### <span id="page-14-2"></span>**Clients**

The following table shows supported software for client computers accessing CA Clarity PPM.

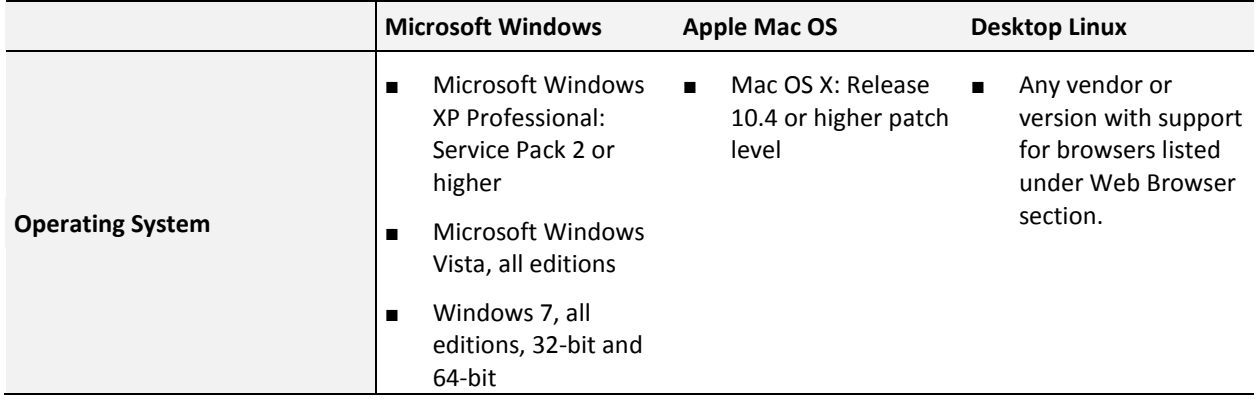

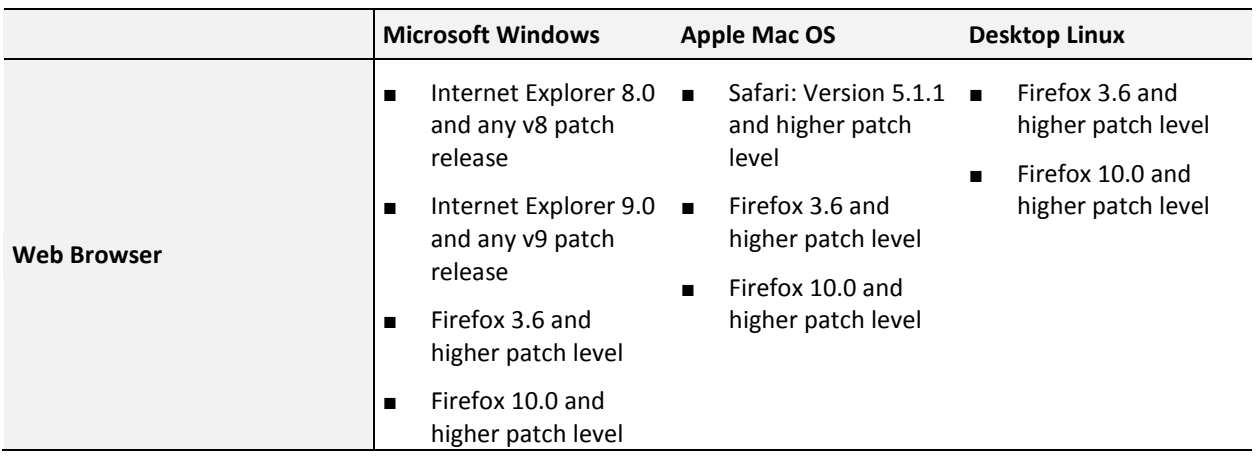

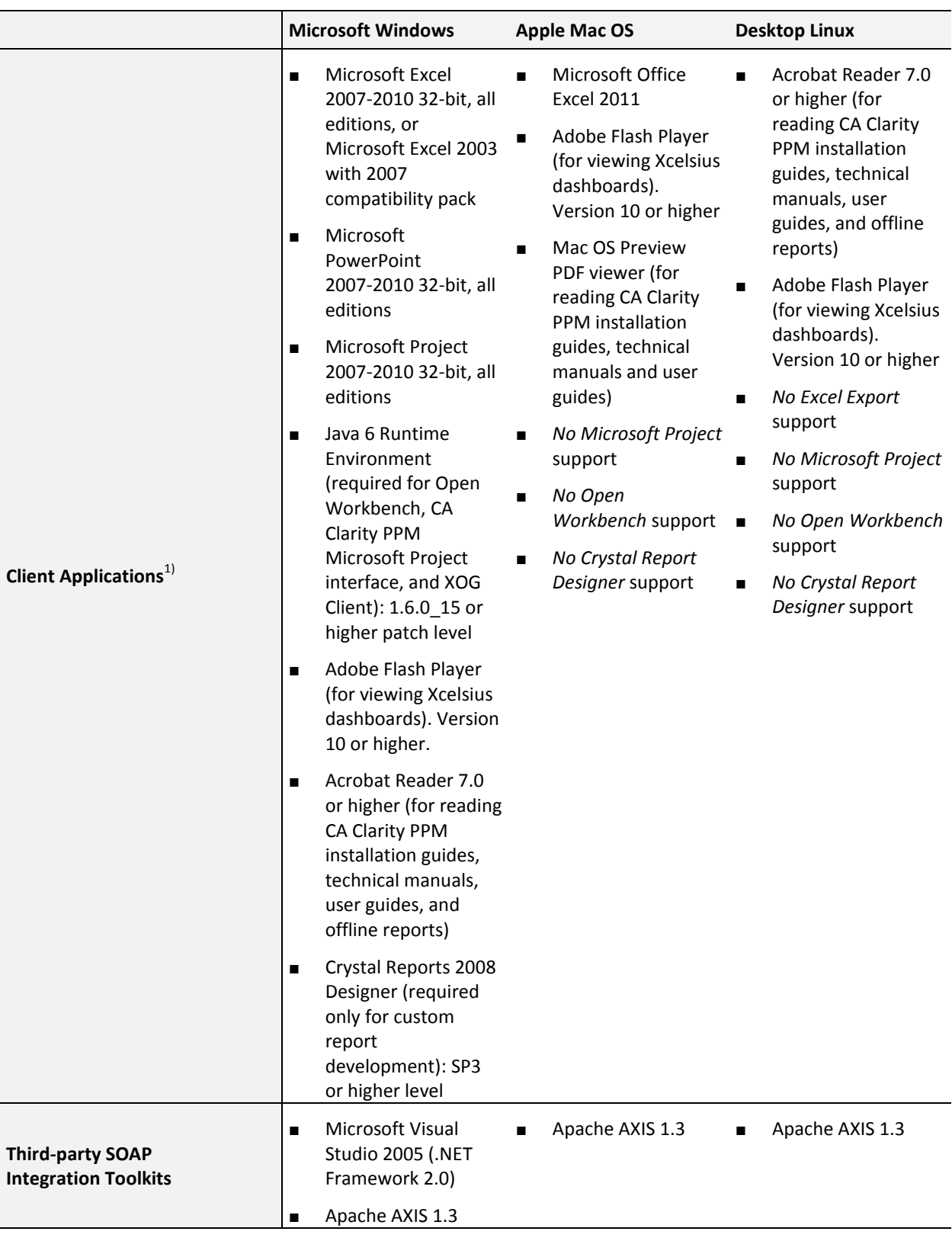

#### **Notes:**

 $\blacksquare$ <sup>1)</sup> Using multiple versions of third-party software concurrently are not supported as it can cause out-of-sync and compatibility issues. CA Technologies supports only versions of third-party software that the vendor supports.

## <span id="page-17-1"></span><span id="page-17-0"></span>**Change History**

#### **Changes in CA Clarity PPM Service Pack 13.0.1**

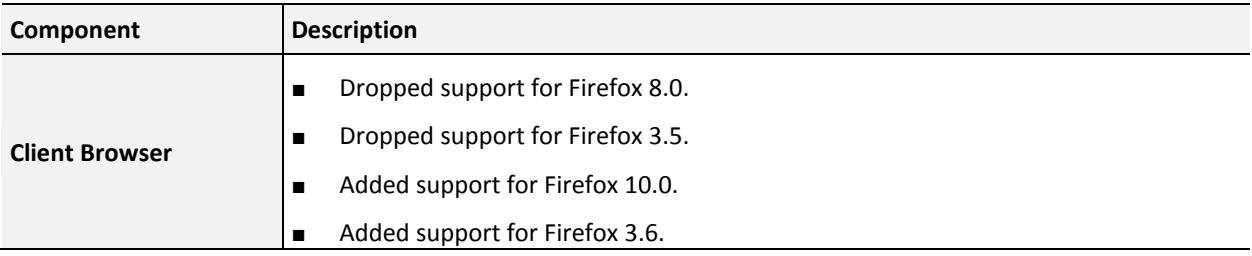

#### <span id="page-17-2"></span>**Changes in CA Clarity PPM Release 13.0.00**

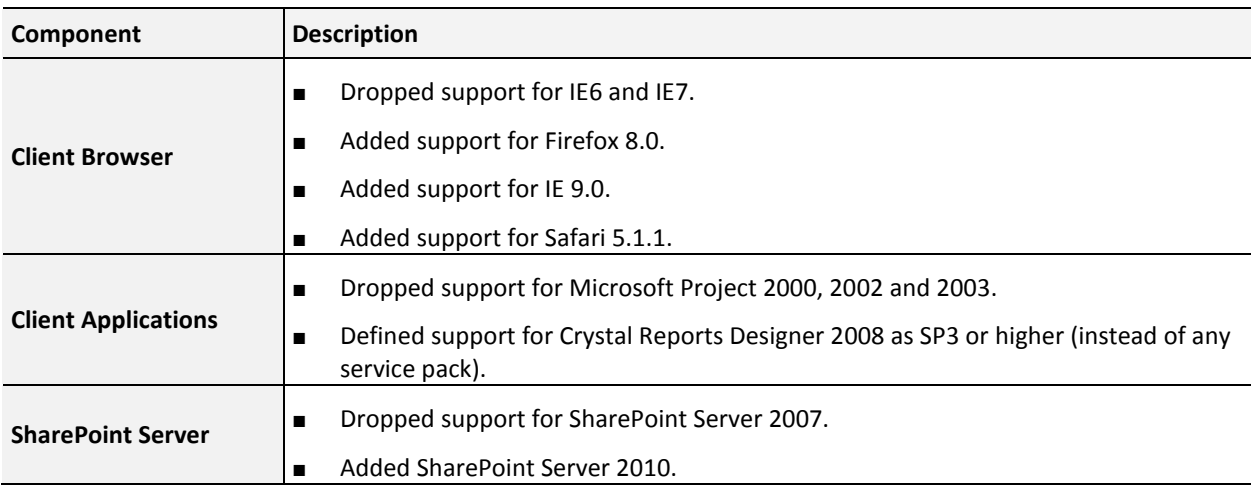

## <span id="page-18-0"></span>**Appendix A: Third-Party Acknowledgements**

This section provides acknowledgements for third-party software that CA Clarity PPM uses.

The license information for third-party software that CA Clarity PPM uses is available in the \Bookshelf Files\TPSA directory of the CA Bookshelf.